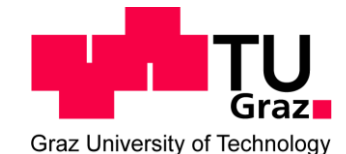

LKI Konstruktiver Ingenieurbau

**Labor für Bauphysik**

Research - Testing - Expertise

Inffeldgasse 24 8010 Graz Austria

Tel.: +43 316 873 1301 Fax: +43 316 873 1320 E-Mail: bauphysik@tugraz.at Web: www.bauphysik.tugraz.at UID: ATU 574 77 929

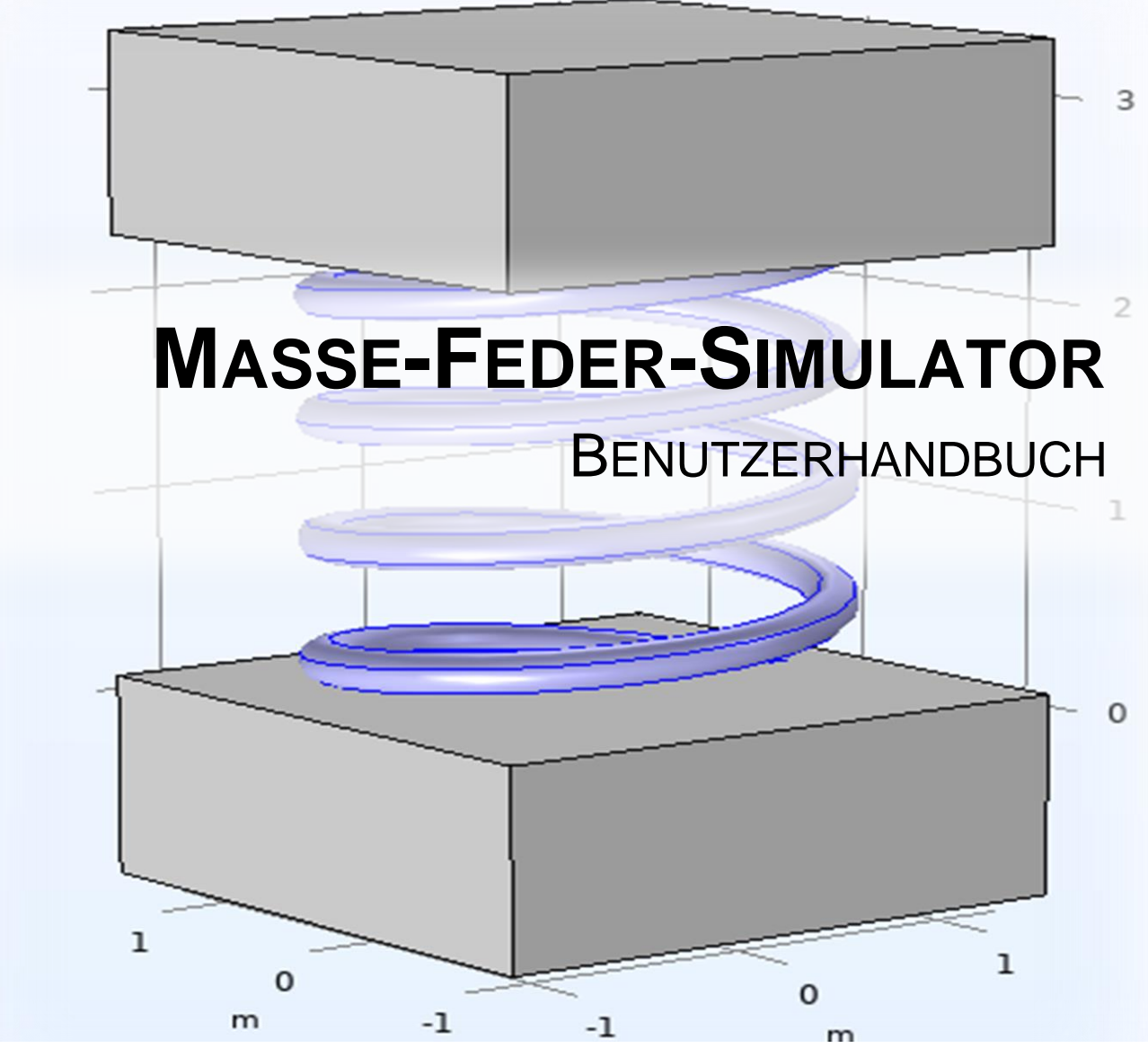

VERSION 1.0

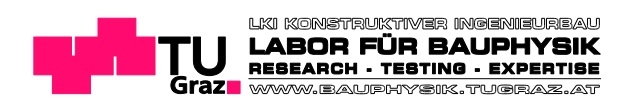

© 2023 Labor für Bauphysik, Technische Universität Graz Version 1.0

Contact: +43(0)316/873-1301; [bauphysik@tugraz.at](mailto:bauphysik@tugraz.at)

Es wird darauf verwiesen, dass alle Angaben in dieser Publikation trotz sorgfältiger Bearbeitung ohne Gewähr erfolgen und eine Haftung des Labors für Bauphysik der TU Graz und der Autoren ausgeschlossen ist.

#### **INHALT**

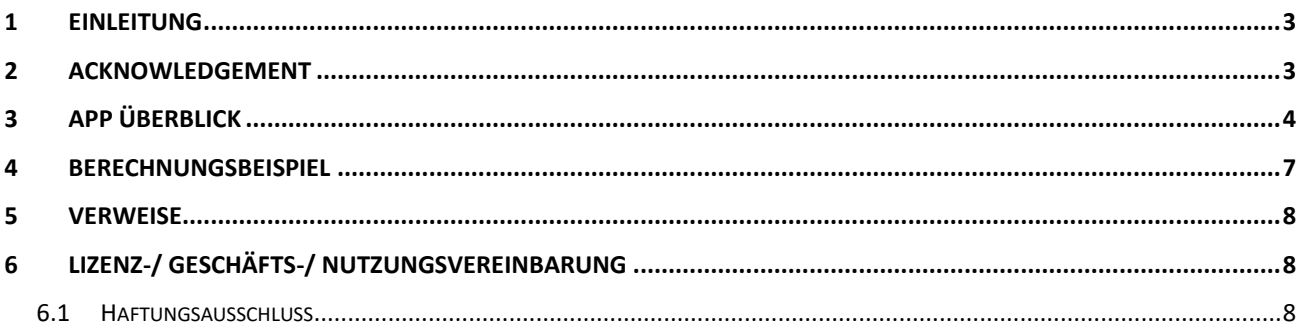

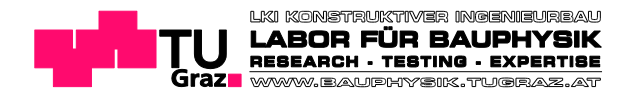

# <span id="page-2-0"></span>**1 Einleitung**

Willkommen zur "Masse-Feder-Simulator" App.

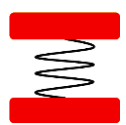

Die "Masse-Feder-Simulator" hilft Ihnen, Resonanzfrequenz-Untersuchungen von Mehrmassenschwingern mit bis zu 6 Einzelmassen, wie sie beispielsweise mehrschichtige Bauteile darstellen, ressourceneffizient durchzuführen. So können erste schalltechnische Überlegungen bereits in der Planungsphase von Bauwerken und Bauteilaufbauten einfließen, um Schalldämmungseinbrüchen in relevanten Frequenzbereichen gezielt entgegenwirken zu können.

Ein Modell auf Basis von höherwertigen Polynomfunktionen, welches in COMSOL Multiphysics 6.0 implementiert ist, bildet den Kern der App.

## <span id="page-2-1"></span>**2 Acknowledgement**

Die Autoren bedanken sich beim **Fachverband der Holzindustrie** (Schwarzenbergplatz 4, 1030 Wien, Austria) für die freundliche Unterstützung zur Erarbeitung der "Masse-Feder-Simulator" App.

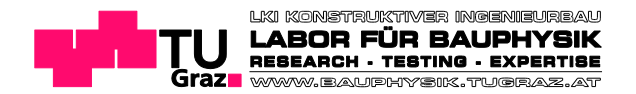

# <span id="page-3-0"></span>**3 App Überblick**

Die "Masse-Feder-Simulator" löst den homogenen Teil der Bewegungsgleichung von Masse-Feder-Systemen für einen harmonischen Ansatz (siehe z.B. [3] Abschnitt 8.3). Hierbei ergeben sich für n Massen n Eigenfrequenzen (inkl. der Triviallösung 0 Hz).

Bei Programmstart werden die Eingabewerte und Ergebnisse eines beispielhaften Viermassenschwingers angezeigt. Auf dieses Berechnungsbeispiel wird in Folge in Abschnitt [4](#page-6-0) näher eingegangen. Die Massen des Mehrmassenschwingers sind in [kg] für Punktmassen bzw. [kg/m²] für Flächenmassen einzugeben. Die zwischengeschalteten Federn werden mittels deren Steifigkeit in [N/m] bzw. [N/m³] definiert. Die Eingabe erfolgt bei m1 (für Masse 1) und k1 (für Federsteifigkeit 1) beginnend für einen Einmassenschwinger und kann bis k5 und m6 für einen Sechsmassenschwinger erweitert werden. Dezimalstellen sind mit "." zu trennen. Bei der Eingabe des Masse-Feder-Systems ist für nicht benötigte Felder "0" einzugeben. Mithilfe dieser App können sowohl ein einfaches Masse-Feder-System  $(m_1 + k_1)$  als auch Mehrmassenschwinger  $(m_1+k_1+m_2+...+k_{n-1}+m_n)$  modelliert werden. Es ist jedoch darauf zu achten, dass bei Eingabe eines Mehrmassenschwingers die beiden äußeren Systemabschlüsse von Massen und nicht Federn gebildet werden. Die Berechnungen werden bis zu einer maximalen Frequenz von 1000 Hz durchgeführt.

Dynamisch mit der Eingabe der Parameter m1 und k1 bis m3 und k2, werden im Abschnitt "Ergebnis Eigenfrequenzen 1 bis 3 Massenschwinger (m1 bis m3)" die Eigenfrequenzen f1 bis f3 eines Mehrmassenschwingers mit bis zu drei Massen ausgegeben. Diese Berechnung stützt sich auf die analytische Lösung der zugehörigen Bewegungsgleichungen.

Für die Berechnung eines Vier- bis Sechsmassenschwingers, wird der homogene Teil der Bewegungsgleichung in Form einer Polynomfunktion mittels des "Plot Polynomfunktion zur Initialwertsuche"-Buttons ausgegeben (siehe Funktionsplot in [Abbildung](#page-5-0) 1). Die Nullstellen dieser Polynomfunktion entsprechen den Eigenfrequenzen des Systems. Da es für die Nullstellen von Polynomfunktionen höheren Grades teils kein analytisches Ergebnis gibt, wird dies in weiterer Folge mit einer numerischen Methode gelöst.

Mittels des Eingabefeldes "Eigenfrequenzsuche um Initialwert für Systeme mit mehr als 3 Massen" können dann die Eigenfrequenzen des Systems nacheinander auf Basis dieser Polynomfunktion mithilfe eines numerischen Verfahrens ermittelt werden. Hierfür wird jeweils ein aus dem Funktionsplot abgelesener Wert, der zwischen einem Minimum und

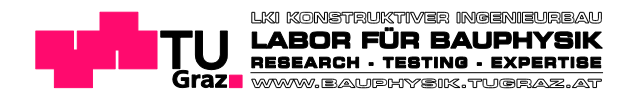

Maximum der Polynomfunktion bzw. vice-versa liegt, d.h. sich möglichst nahe bei einer der Nullstellen befindet um ein valides Ergebnis zu erhalten, als sogenannter "Initialwert" also als Schätzwert eingegeben. Anschließend wird der Button "Berechne Eigenfrequenz" betätigt. (Anm.: Als "Initialwerte" eignen sich oft auch die in "Eigenfrequenzen 1 bis 3 Massenschwinger" ausgegebenen Werte). Danach kann die "Eigenfrequenz zu Initialwert [Hz]" abgelesen werden. Um alle zu einem System zugehörigen Eigenfrequenzen zu erhalten, ist dieser Vorgang mit den anderen Nullstellen der Polynomfunktion zu wiederholen.

Anm.: Sollten durch Zoomen im Polynomfunktionsplot die Nullstellen nicht mehr gut erkennbar sein, kann die ursprüngliche Skalierung durch erneutes betätigen des "Plot Polynomfunktion zur Initialwertsuche "-Buttons oder des **D** "Initial Zoom"-Buttons im Grafikfenster wiederhergestellt werden. Außerdem ist es möglich in der Grafik bei gedrückter rechter Maustaste einen Pan-Befehl auszuführen, also die Ansicht zu verschieben ohne die Skalierung zu ändern.

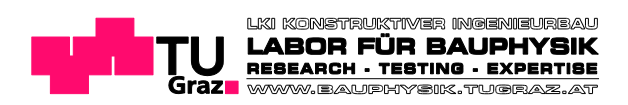

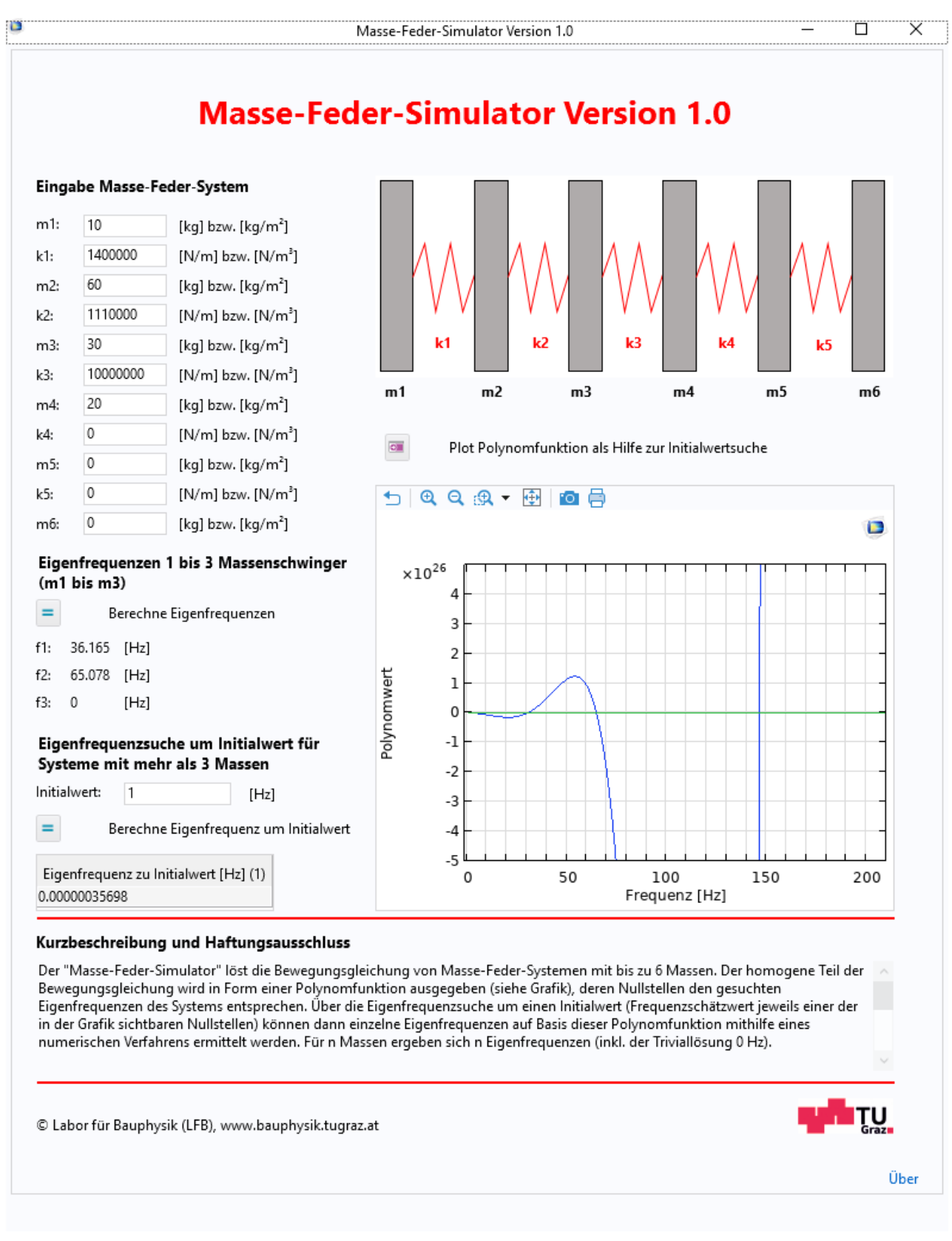

<span id="page-5-0"></span>Abbildung 1: Screenshot "Masse-Feder-Simulator"

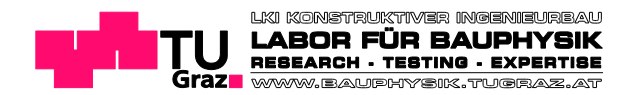

## <span id="page-6-0"></span>**4 Berechnungsbeispiel**

Bei Programmstart werden die Eingabewerte und Ergebnisse eines beispielhaften Viermassenschwingers angezeigt. Der verwendete Aufbau ist in [Abbildung 2](#page-6-1) dargestellt. Die Wirkung von Subsystemen wie Steifigkeiten von Verbindungsmitteln oder auch über die definierte "Federlagerung" hinausgehende Lagerungseinflüsse werden für die Betrachtung hier nicht berücksichtigt.

Anm.: Die dynamische Steifigkeit [MN/m<sup>3</sup>] einer Zwischenschicht aus "leichtem", nicht belastbaren Dämmstoff – mit einem längenbezogenen Strömungswiderstand r ≥ 5 kPa s/m<sup>2</sup> – kann gemäß ÖNORM EN 12354-1:2017 [1] *nach* Formel (D.2) mit "0,111/(Abstand [m])" sowie gemäß ÖNORM B 8115-4: 2003-09 [2] bei Luft als Zwischenschicht nach Formel (3) mit "0,14/(Abstand [m])" abgeschätzt werden.

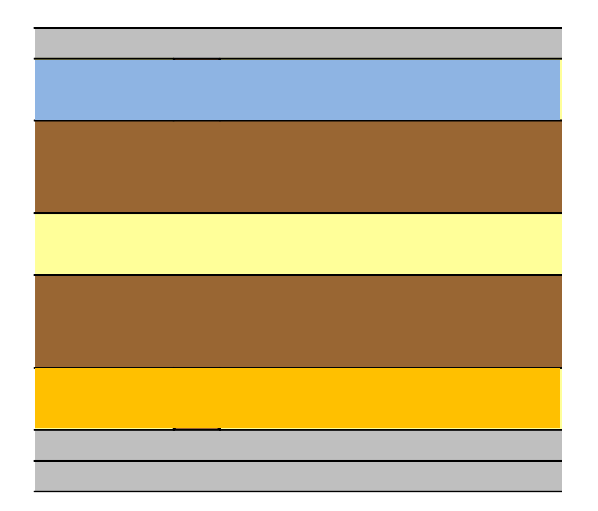

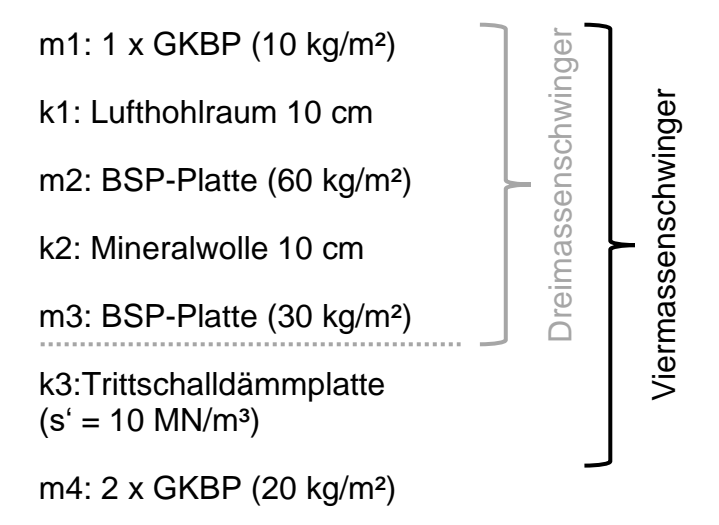

#### Abbildung 2: Berechnungsbeispiel Bauteilaufbau Viermassenschwinger

<span id="page-6-1"></span>Im Ergebnisfeld "Eigenfrequenzen 1 bis 3 Massenschwinger" sind für den Dreimassenschwinger m1 bis m3 die Eigenfrequenzen mit rd. 36 Hz, 65 Hz und 0 Hz abzulesen. Für diese analytische Lösung wird der Aufbau 1 x GKBP (10 kg/m²) + Lufthohlraum 10 cm + BSP-Platte (60 kg/m²) + Mineralwolle 10 cm + BSP-Platte (30 kg/m²) berücksichtigt.

Zur numerischen Berechnung des Viermassenschwingers inkl. k3 und m4, also der Trittschalldämmplatte 10 cm + 2 GKBP (20 kg/m<sup>2</sup>), werden mithilfe der "Initialwert"-eingabe und des "Berechne Eigenfrequenz"-Buttons die Eigenfrequenzen ermittelt. Dabei werden mit

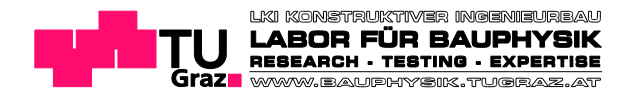

den aus dem Funktionsplot abgelesenen Werten 30, 60 und 150 [Hz] die "Eigenfrequenzen zu Initialwert [Hz]" mit rd. 30 Hz, 65 Hz, 147 Hz inkl. der Triviallösung 0 Hz ausgegeben.

#### <span id="page-7-0"></span>**5 Verweise**

[1] ÖNORM EN ISO 12354-1: 2018-03 *Bauakustik – Berechnung der akustischen Eigenschaften von Gebäuden aus den Bauteileigenschaften Teil 1: Luftschalldämmung zwischen Räumen.*

[2] ÖNORM B 8115-4: 2003-09 *Schallschutz und Raumakustik im Hochbau, Teil 4: Maßnahmen zur Erfüllung der schalltechnischen Anforderungen.*

[3] Möser M.: *Messtechnik der Akustik,* Springer-Verlag Berlin Heidelberg, 2010.

## <span id="page-7-1"></span>**6 Lizenz-/ Geschäfts-/ Nutzungsvereinbarung**

Das hier beschriebene Programm wird unter dem COMSOL Software License Agreement (www.comsol.com/comsol-license-agreement) zur Verfügung gestellt und darf nur unter den Bedingungen des Lizenzvertrages verwendet oder kopiert werden.

Ergänzend gelten die Allgemeinen Geschäftsbedingungen des Labors für Bauphysik sowie der Technischen Universität Graz.

#### <span id="page-7-2"></span>**6.1 Haftungsausschluss**

Jede Haftung für die Verwendung der App oder deren Ergebnisse ist ausgeschlossen.

Die "Masse-Feder-Simulator" wurde von den Akustik-Expertinnen und Akustik-Experten des Labors für Bauphysik der TU Graz sorgfältig implementiert und validiert. Die App ist als kostenlose Hilfestellung für versierte Fachleute im professionellen Rahmen gedacht, Eingaben und Ergebnisse müssen in jedem Fall vom Verwender/Anwender auf Plausibilität geprüft und geeignet validiert werden. Auch eine Haftung für Aktualität und/oder fehlerfreie Funktion wird ausgeschlossen.

Weder das Labor für Bauphysik noch die TU Graz haften daher für Schäden infolge der Benutzung der "Masse-Feder-Simulator". Dies bezieht sich ausdrücklich auch auf einen

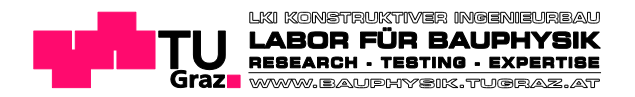

allfälligen Datenverlust oder Beschädigungen am jeweiligen Endgerät sowie an den jeweils verwendeten Daten. Insbesondere ist jede Haftung für Schäden, wie beispielsweise für eine fehlerhafte Planung und/oder Ausführung, ausgeschlossen, die durch Verwendung von Berechnungsergebnissen, Daten oder Informationen aus der "Masse-Feder-Simulator" resultieren könnten.

Sofern gesetzlich zulässig, umfasst der Haftungsausschluss auch Vorsatz und/oder grobe Fahrlässigkeit.

In keinem Fall kommt durch die Benutzung der "Masse-Feder-Simulator" ein Auskunfts- oder Beratungsvertrag mit dem Labor für Bauphysik als auch der TU Graz zustande, die Ergebnisse sind immer Ergebnisse des jeweiligen Users und sind von diesem fachgerecht zu interpretieren. Außerdem können für die App keine unentgeltlichen Support- bzw. Beratungsleistungen zur Verfügung gestellt werden.

Es gilt, wie auch in den Geschäftsbedingungen angeführt, die salvatorische Klausel.